#### **Schnellstart**

#### Erste Schritte:

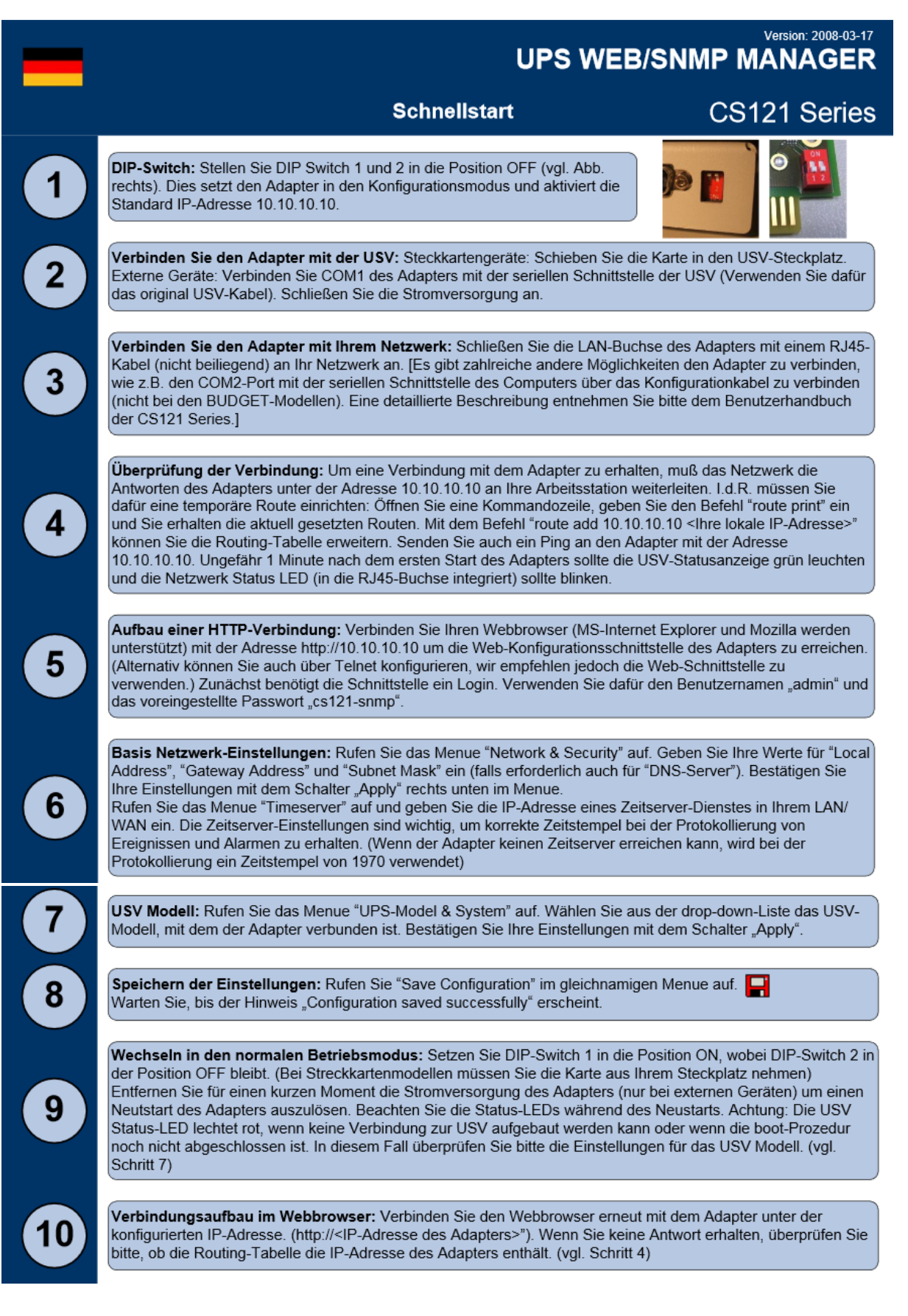

An unserer Teststellung befindet sich ein RJ45 Port für die Ethernetverbindung und ein COM2 Multipurpose Port.

Dazu befinden sich auf der Generex SNMP-Karte zwei Kippschalter, die den Modus der Karte konfigurieren.

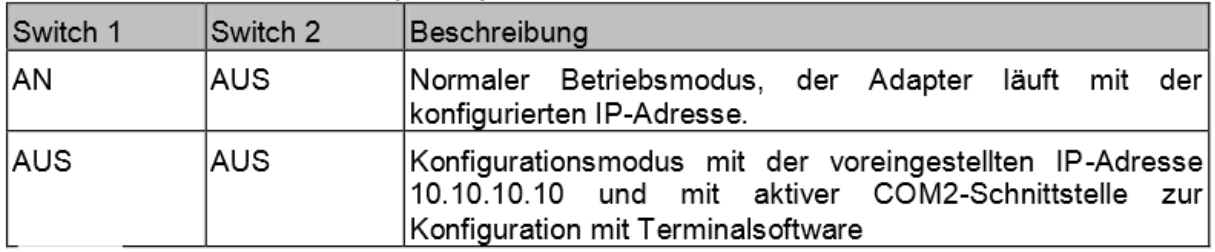

Man kann während des Betriebes die Karte entfernen und die Kippschalter umlegen und dann die Karte zurückschieben.

1. Die erste Verbindung

Es werden beide Kippschalter im ausgelieferten Zustand OFF/OFF gelassen um die Standard-IP nutzen zu können.

Als erstes wurde eine Route von unserem bestehenden Testnetz zu diesem Adapter erstellt.

Im CMD:

"route add 10.10.10.10 192.168.X.X"

Im Anschluss wird zu einem Browser gewechselt und die 10.10.10.10 eingegeben. Die Verbindung zum Interface der SNMP-Karte wird hergestellt.

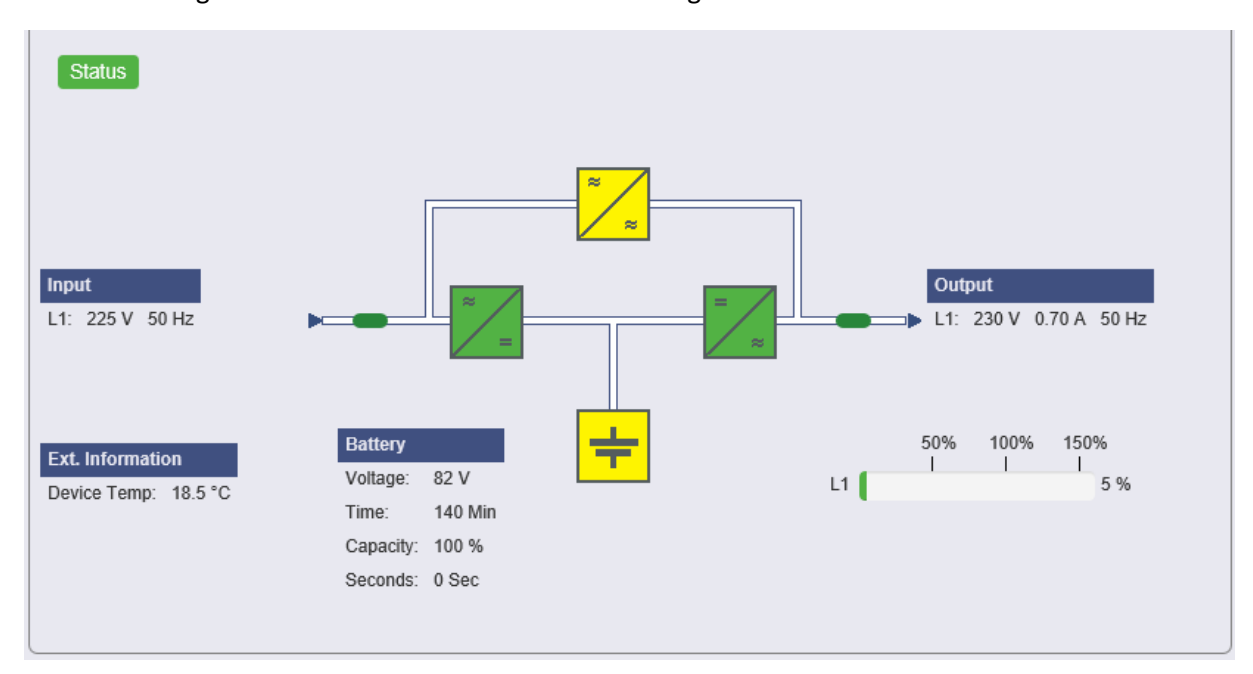

Um konkrete Einstellungen, spezifisch auf unsere USV, vornehmen zu können muss als erstes das Modell der USV hinterlegt werden. Dazu wechselt Sie in das Menü "USV Modell & System". Unter USV Modell wird das benötigte Modell der USV ausgewählt sowie ID, Leistung, Last etc. angegeben.

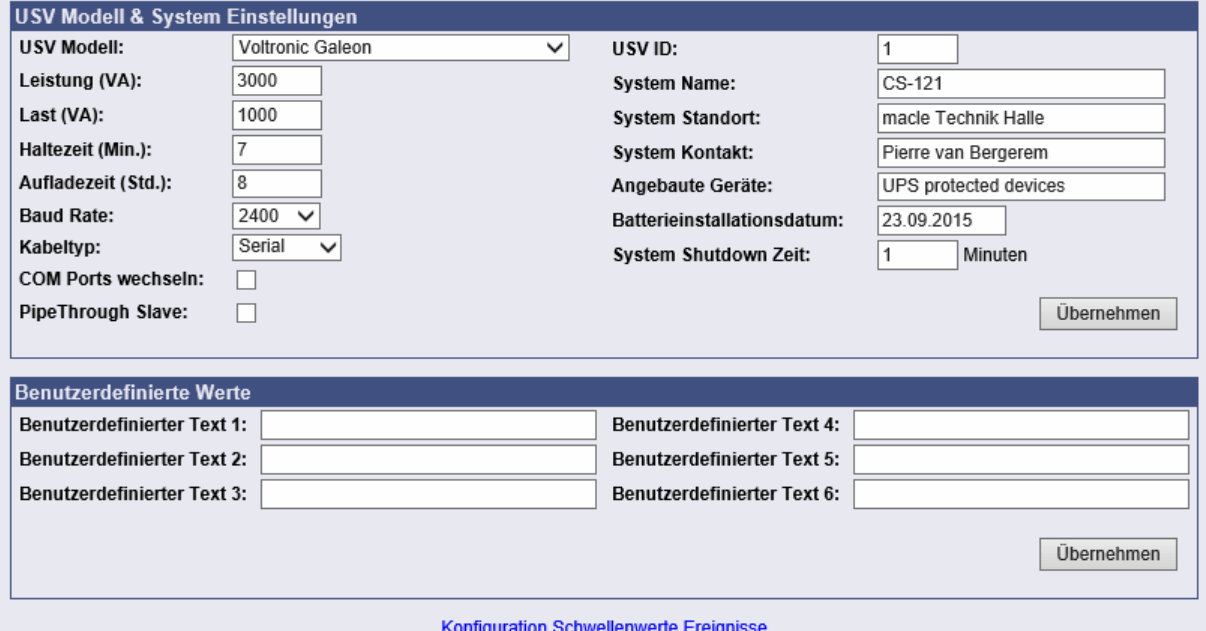

Damit die USV unter einer anderen IP als 10.10.10.10 erreichbar ist muss eine neue IP und eine Subnetzmaske vergeben werden.

Die geschieht unter dem Menüpunkt "Netzwerk & Sicherheit"

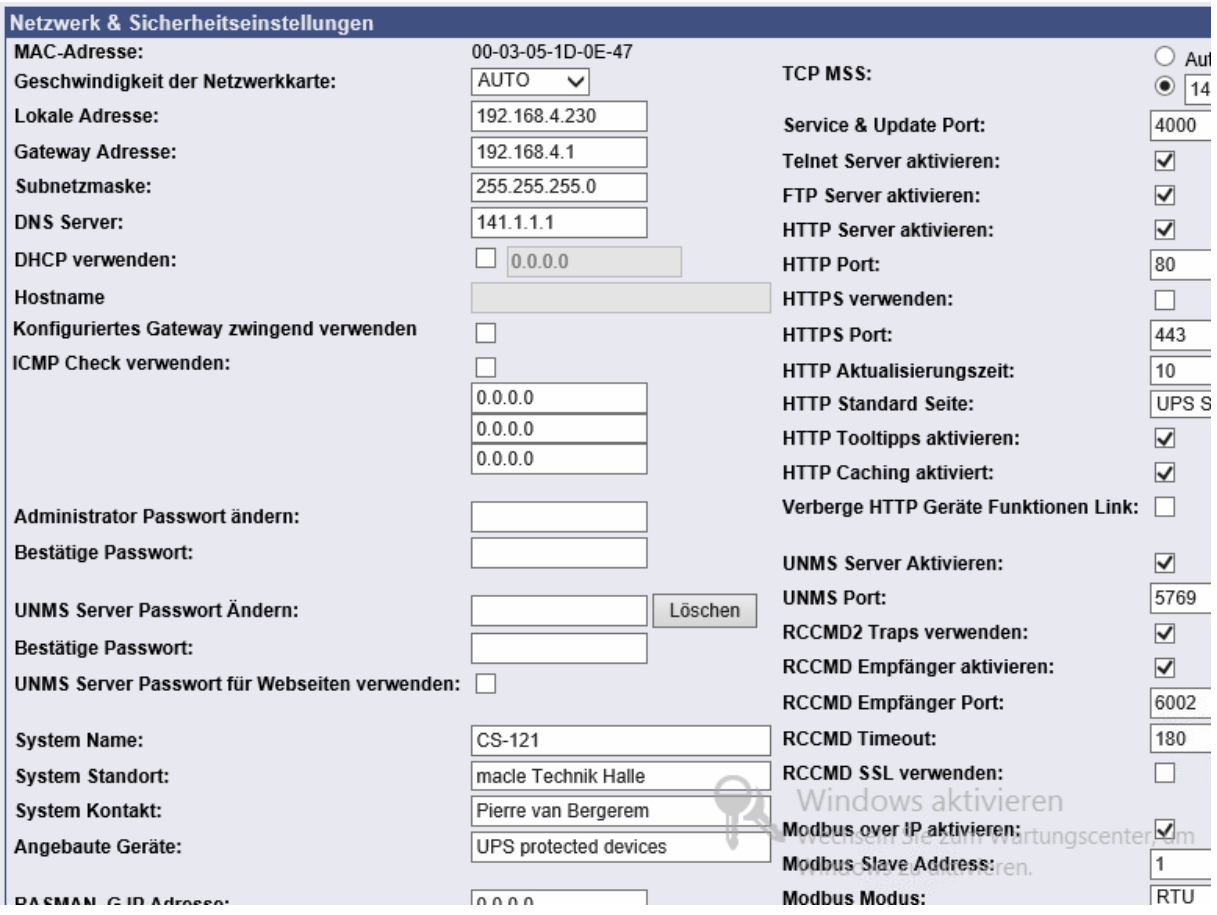

Dort sind alle nötigen Informationen die das Netzwerk betreffen zu entnehmen und einzustellen. Systemname, IP, Gateway, DNS, DHCP, Kontaktperson, Ports, HTTPS verwenden usw.

Danach muss die Konfiguration gespeichert werden.

Mit Speichern, beenden & neustarten unter dem Menüpunkt Konfiguration Speichern wird die Konfiguration übernommen und Aktiv geschaltet.

Danach kann der Hardware Kippschalter "Switch1" auf der Karte umgelegt werden um in den "Normalmodus" zu gelangen.

Die kann während des USV-Betriebs passieren.

# **Weitere Konfiguration:**

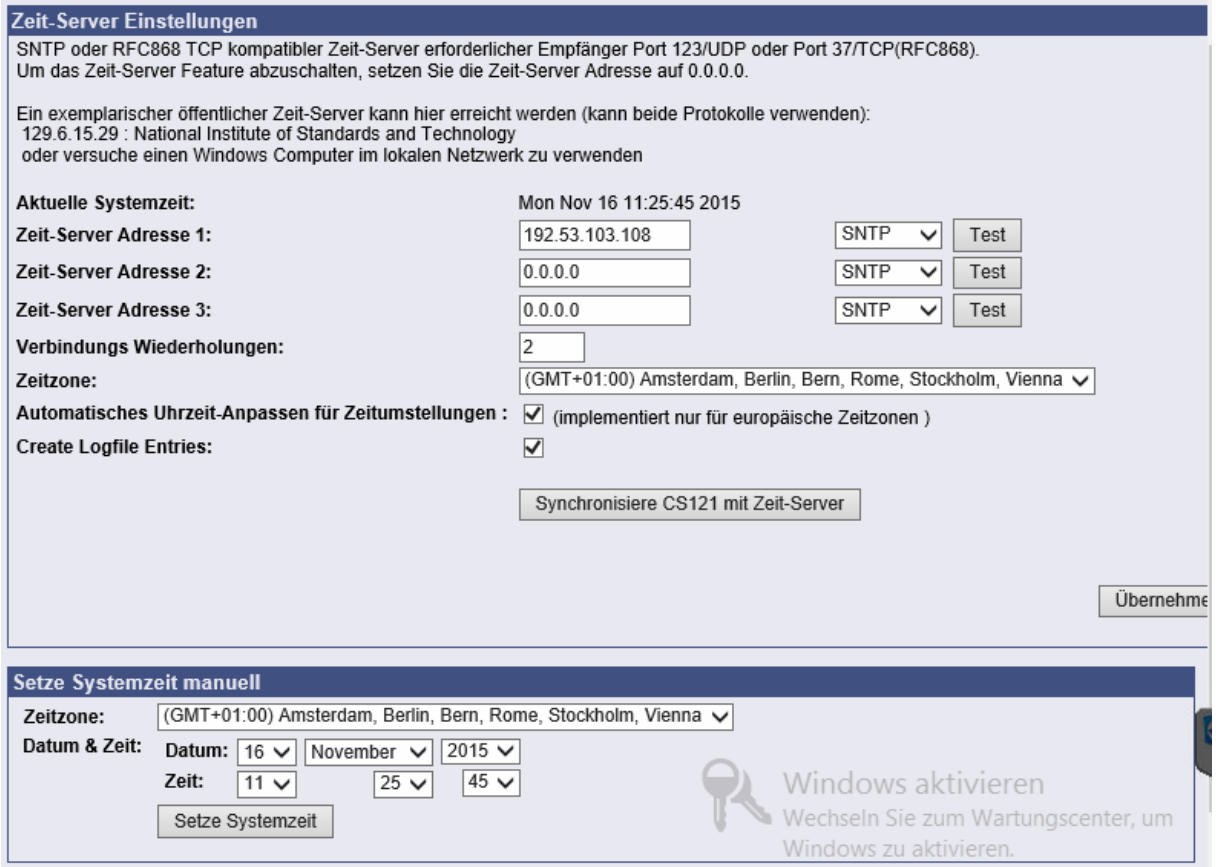

Im Menü Zeit-Server kann man 3 verschiedene Zeitserver eingeben die sich bei Ausfall ergänzen. Man kann die Zeit bei Bedarf manuell einstellen.

Die Einstellungen müssen wieder gespeichert werden.

# E-Mail Einstellungen:

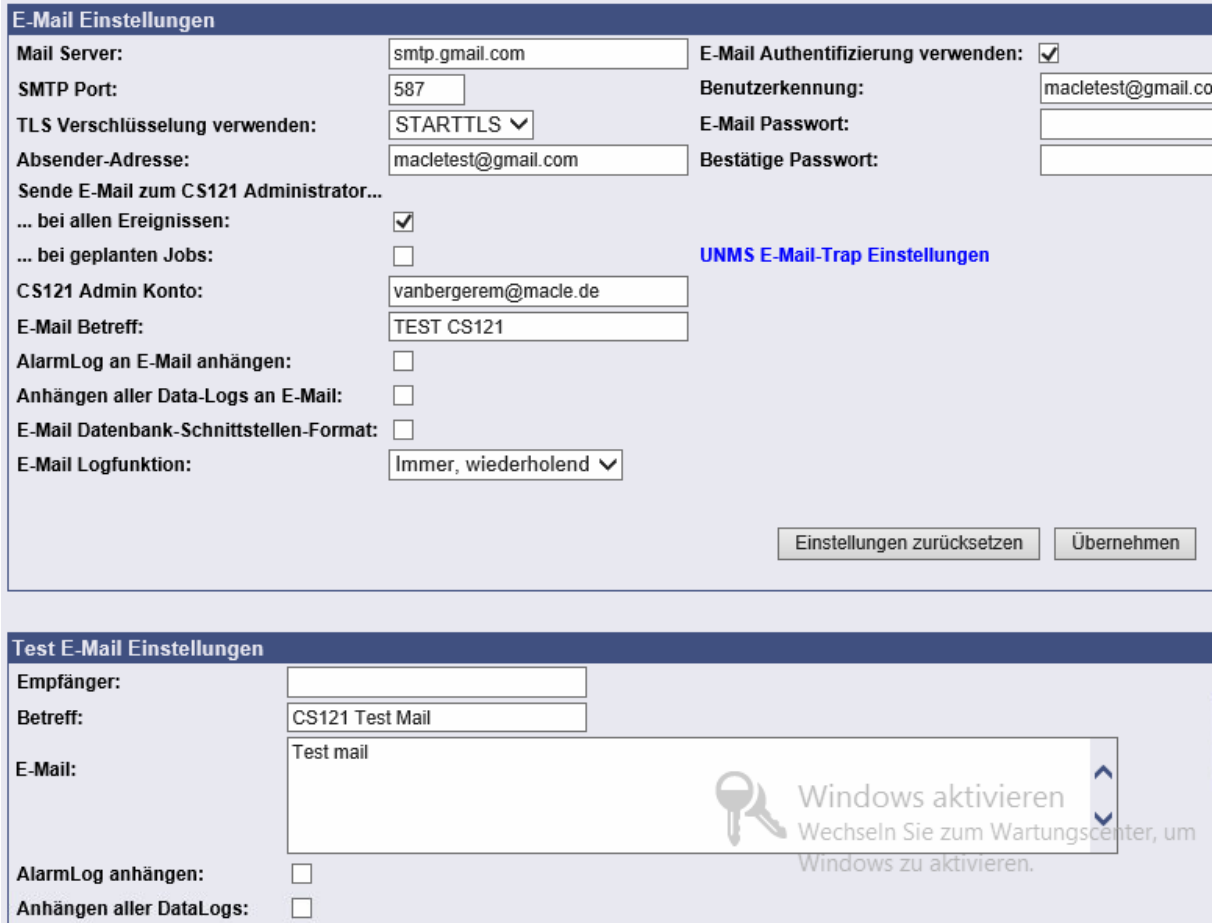

Dort kann definiert werden ob bei Ereignissen Mails verschickt werden sollen, welchen Betreff diese Mails haben sollen, über welchen Account und Server die Mails verschickt werden.

Es können auch Testmails verschickt werden.

#### **Ereignisse & Alarme:**

19 Last > 90%

22 ECO Betrieb

20 Genereller Alarm

23 Umformerbetrieb

21 Genereller Alarm storniert

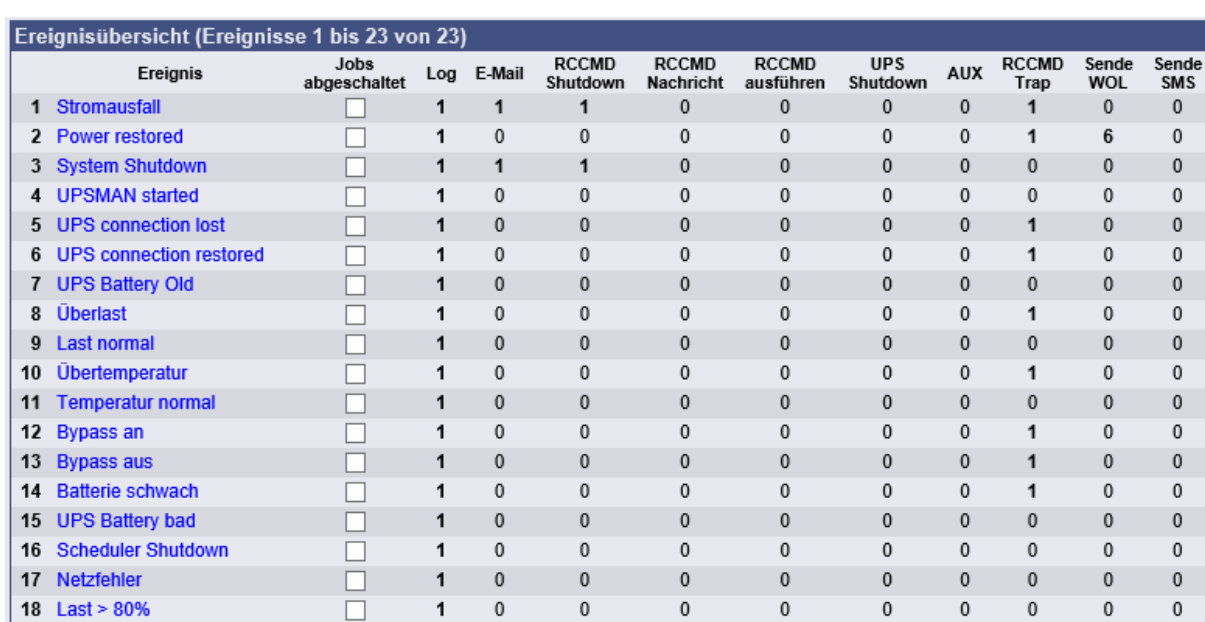

 $\mathbf 0$  $\overline{0}$  $\mathbf 0$  $\mathbf 0$  $\mathbf 0$  $\boldsymbol{0}$  $\mathbf 0$  $\boldsymbol{0}$  $\boldsymbol{0}$  $\boldsymbol{0}$  $\boldsymbol{0}$  $\pmb{0}$  $\boldsymbol{0}$  $\mathbf 0$  $\pmb{0}$  $\overline{0}$  $\mathbf 0$  $\mathbf 0$ 

In diesem Menüpunkt gibt es vordefinierte Ereignisse, die USV Modellabhängig sind:

Zu jedem Ereignis lassen sich Jobs hinzufügen, wenn man möchte auch zeitgesteuert. Jobs sind z.B. Shutdown, WOL, SMS oder E-Mail.

 $\mathbf 0$ 

 $\overline{0}$ 

 $\mathbf 0$ 

 $\mathbf 0$ 

 $\pmb{0}$ 

 $\overline{1}$ 

 $\mathbf{1}$ 

 $\mathbf{1}$ 

1

 $\mathbf{1}$ 

Diese Jobs werden ausgeführt wenn das Ereignis stattfindet oder nach einer definierten Zeit wenn das Ereignis stattgefunden hat oder noch anliegt.

 $\mathbf 0$ 

 $\mathbf{0}$ 

 $\mathbf 0$ 

 $\mathbf 0$ 

 $\mathbf 0$ 

 $\mathbf 0$ 

 $\overline{0}$ 

 $\mathbf 0$ 

 $\mathbf 0$ 

 $\mathbf 0$ 

 $\mathbf 0$ 

 $\overline{0}$ 

 $\pmb{0}$ 

 $\mathbf{0}$ 

 $\mathbf 0$ 

 $\overline{0}$ 

 $\mathbf 0$ 

 $\pmb{0}$ 

o Windcows akoivieren

 $\mathbf 0$ 

 $\overline{0}$ 

0

 $\mathbf 0$ 

 $\mathbf{0}$ 

 $\mathbf{0}$ 

 $\mathbf 0$ 

 $\mathbf{0}$ 

 $\mathbf 0$ 

 $\overline{0}$ 

 $\mathbf 0$ 

 $\mathbf 0$ 

 $\mathbf 0$ 

 $\mathbf 0$ 

 $\overline{0}$ 

 $\pmb{0}$ 

 $\boldsymbol{0}$ 

 $\mathbf 0$ 

Es können mehrere Jobs zu einem Ereignis hinzugefügt werden.

 $\Box$ 

 $\Box$ 

 $\Box$ 

 $\Box$ 

 $\Box$ 

In diesem Fall z.B. für das Ereignis Stromausfall.

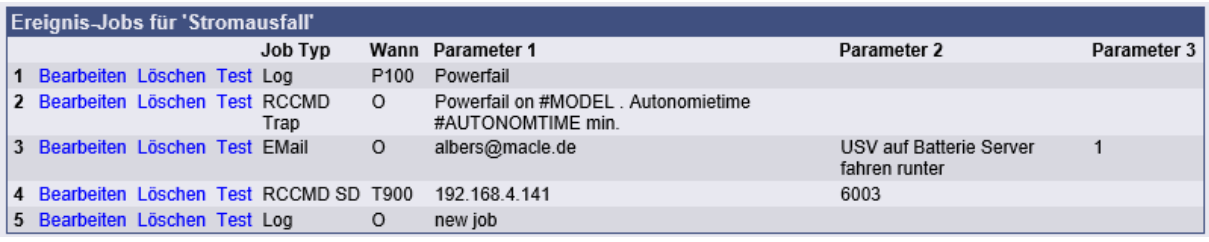

#### **Geplante Aktionen:**

In den geplanten Aktionen können Aktionen definiert werden die in gewissen zeitlich wiederkehrenden Abständen selbständig testen möchte.

Es lässt sich der Test auswählen und wann und wie oft dieser Test durchgeführt werden soll.

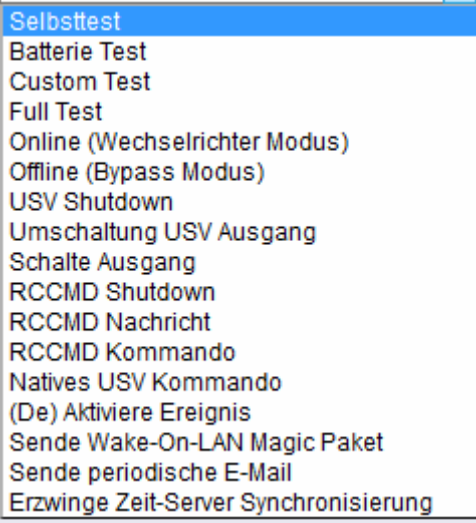

## **Logfiles:**

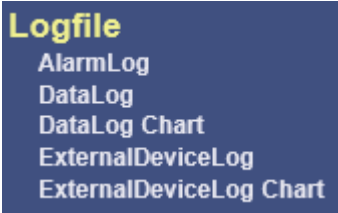

Hier sind ein paar Beispielauszüge aus den Logfiles.

#### AlarmLog

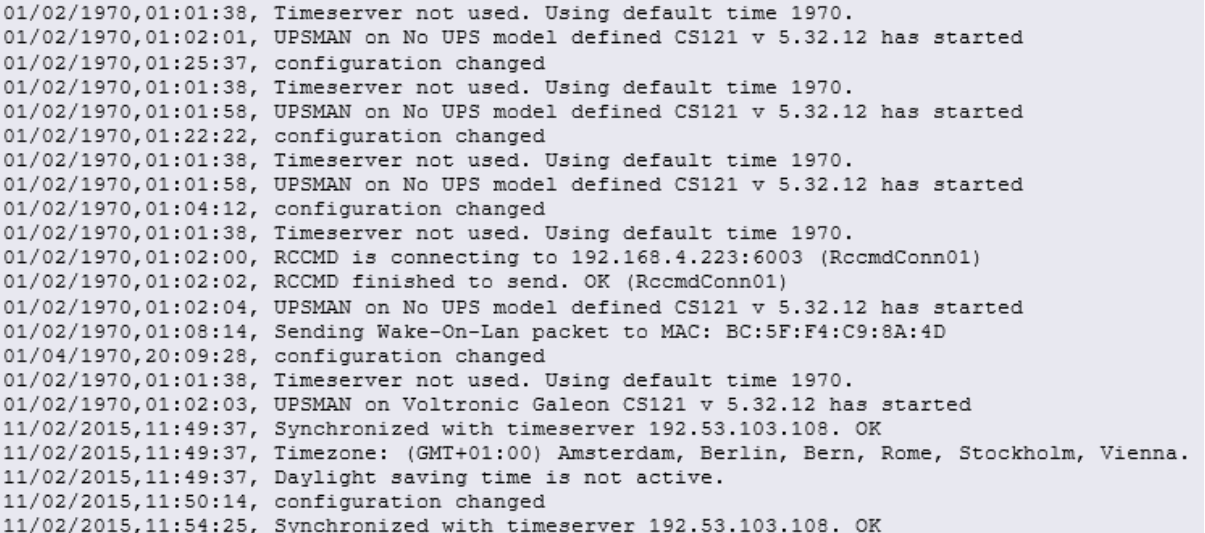

### DataLog

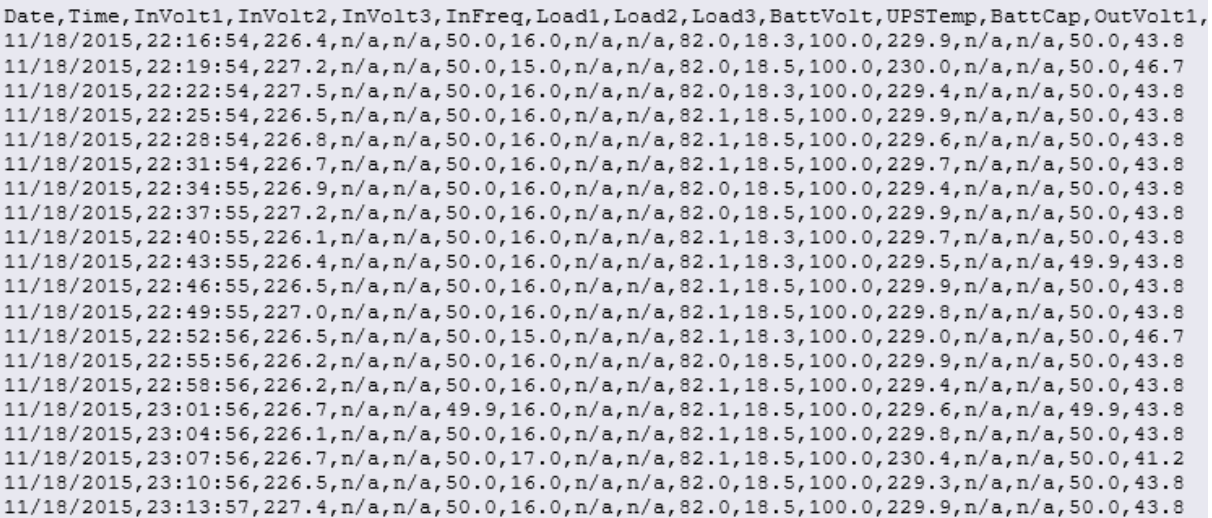

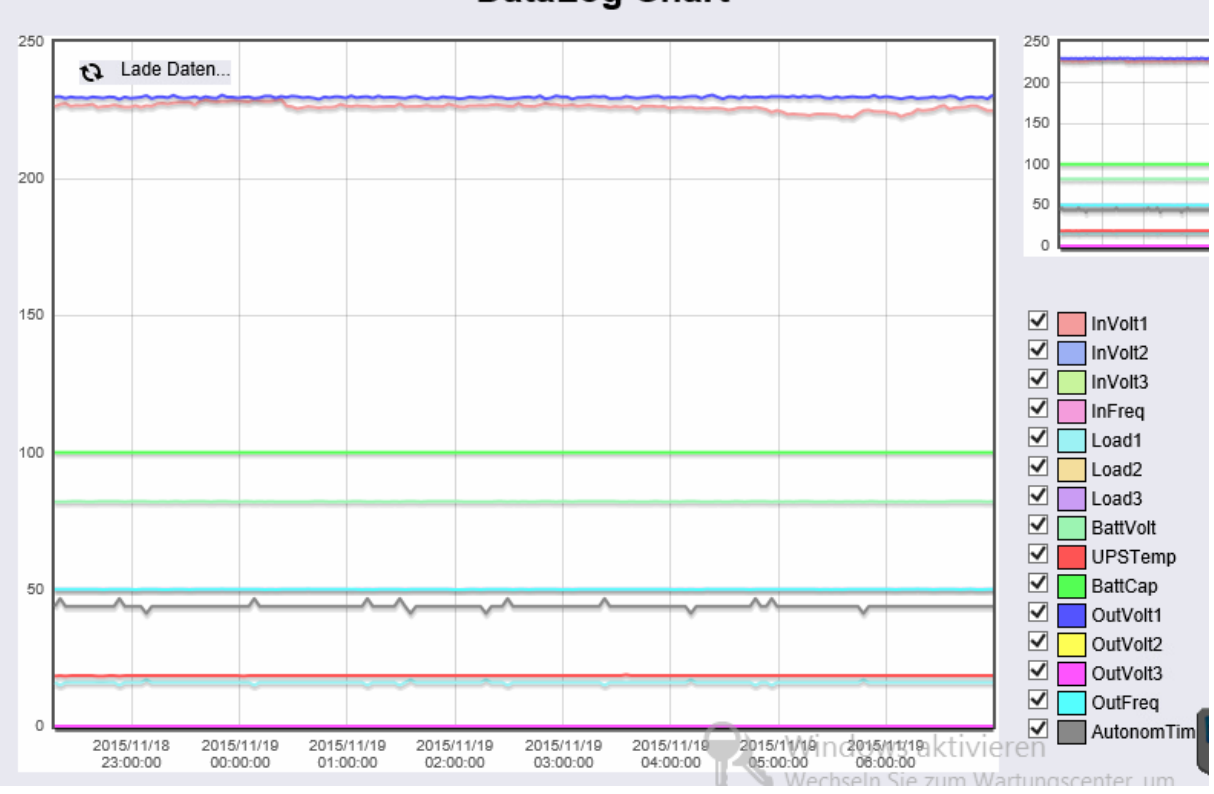

# DataLog Chart

#### ExternalDeviceLog

Date, Time, Sensor1, Sensor2, Sensor3, Sensor4, Sensor5, Sensor6, Sensor7, Sensor8 

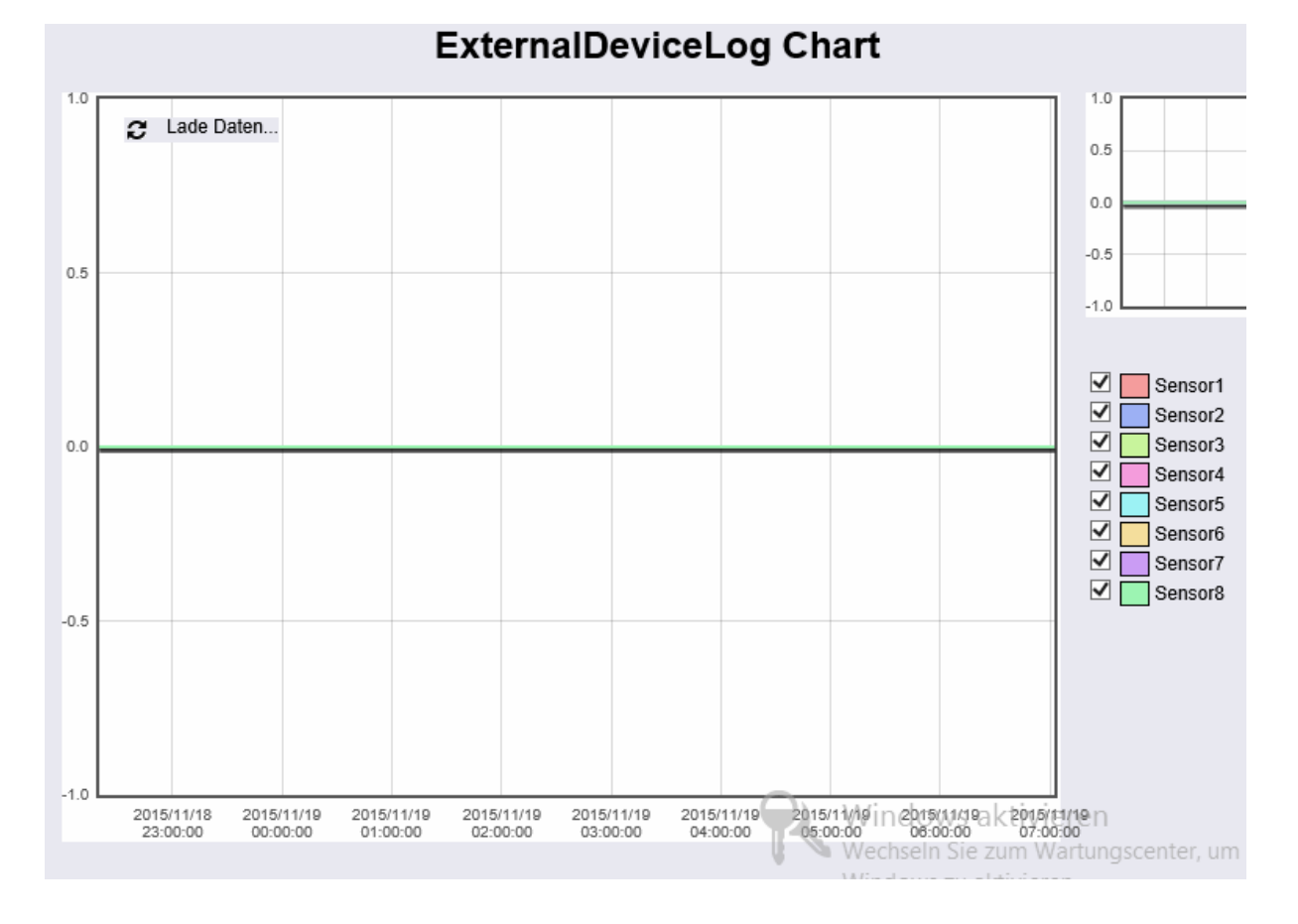

# **Firmware Update:**

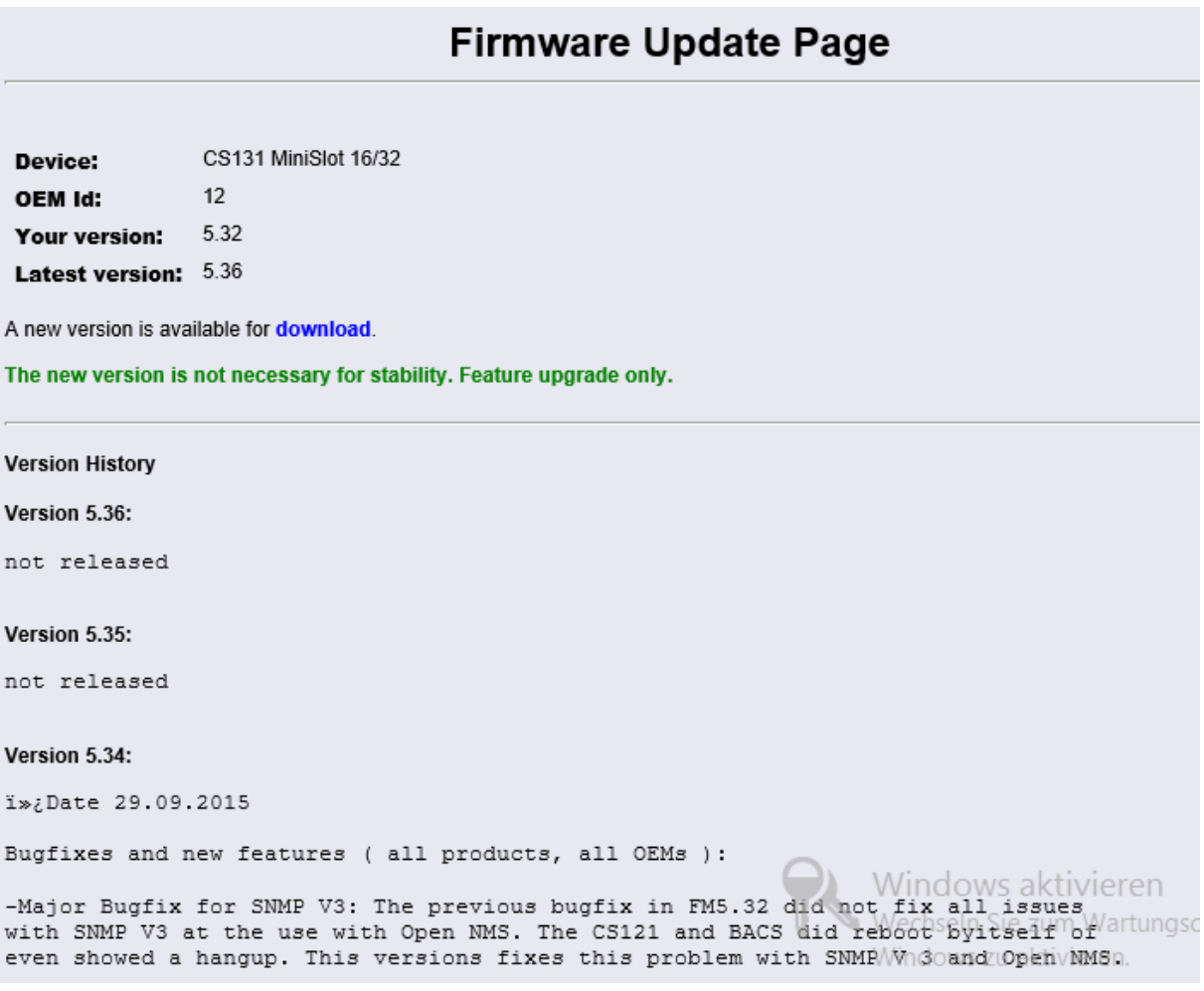

Alle nötigen infos sind im Menüpunkt Firmware Update gegeben.

## **RCCMD:**

RCCMD ist eine Software, die auf dem Client installiert werden muss der bei einem Ereignis heruntergefahren werden soll.

Die Software kann hier heruntergeladen werden. [http://www.generex.de/index.php?option=com\\_content&task=view&id=99&Itemid=179](http://www.generex.de/index.php?option=com_content&task=view&id=99&Itemid=179)

Als erstes wählt man dort das Betriebssystem aus, welches auf dem Client/Server läuft auf dem das RCCMD-Toll installiert werden soll.

Danach wählt man den Hersteller der USV aus, dort wählen Sie bitte Generex OEM.

Bei der Installation werden Anschlussart und Konfigurationen wie Passwort abgefragt. Beim ersten Start kann sich dann mit den gerade verwendeten Daten eingeloggt werden.

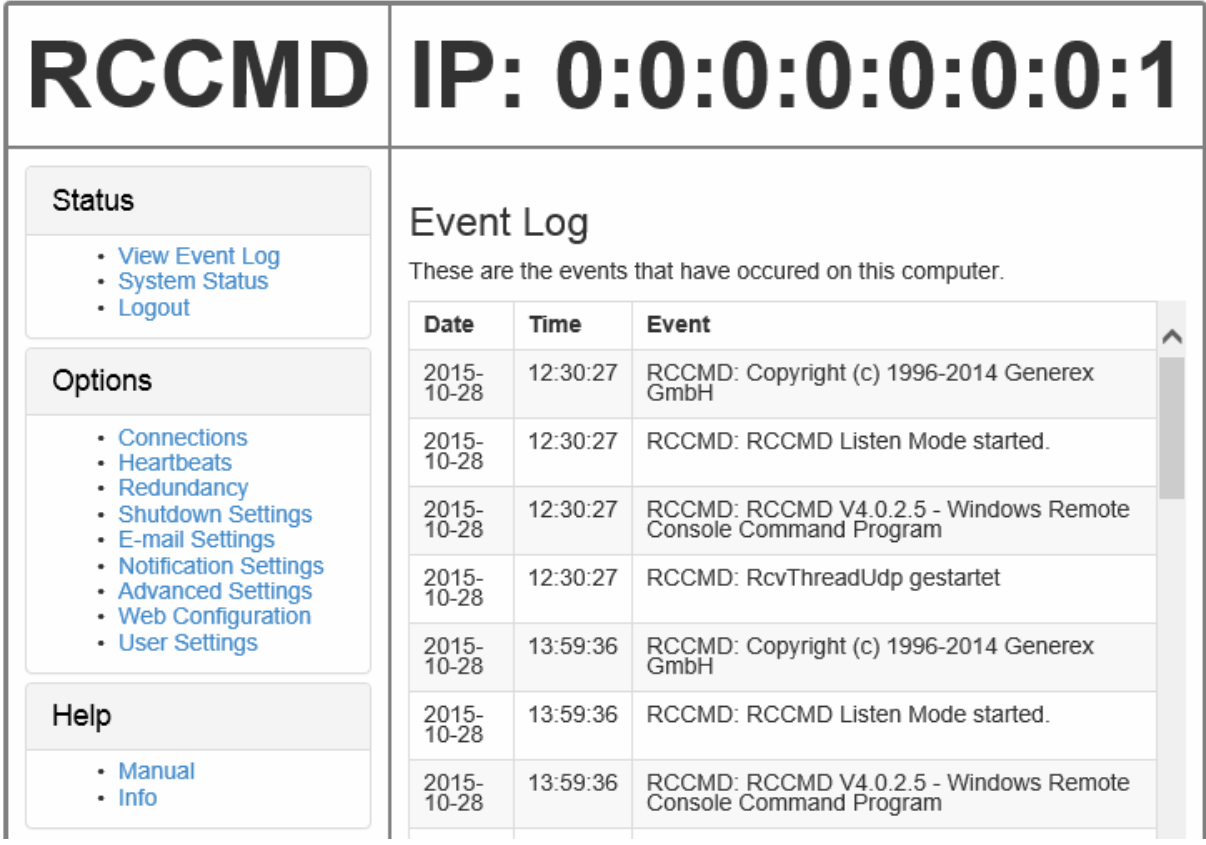

In diesem Tool können Systemstatus des RCCMDs abgefragt/geändert werden sowie die Connections und Sicherheitskonfigurationen getroffen werden.

Z.B. dass der Client nur auf Signale einer bestimmten SNMP-Karte lauscht oder das Webinterface ist nur über HTTPS erreichbar.

Der Status der SNMP-Karte muss auf "running" gesetzt damit Signale empfangen werden können.